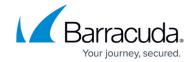

# What's New in Barracuda Campus, June 2016

https://campus.barracuda.com/doc/49743632/

#### June 2016

The Barracuda Campus newsletter is updated monthly with a listing of new and updated content by product. The **Highlights** section announces new product documentation and other major additions or updates to the Barracuda Campus. Check back each month for the latest and greatest!

#### **Choose Your Product**

# **Highlights**

- Released Barracuda NextGen Firewall F-Series 7.0.0
- Barracuda Copy and CudaDrive services have been discontinued as of May 1, 2016

## **Barracuda Backup**

#### New

How to Reauthorize an Office 365 Share

### Updated

- How to Install the Barracuda Backup Agent (Linux) from Copy Removed; Barracuda Copy has been discontinued as of May 1, 2016
- System, Platform, and Software Compatibility Added Exchange 2016 as supported agent application
- <u>Barracuda Backup Vx Replication Options</u> Barracuda Backup Vx can replicate to one or more destinations
- <u>Understanding Retention Policies</u> Add Agent, VMware, and File Share details, update for release 6.x and higher
- Barracuda Backup Vx Quick Start Guide Use port 80 when setting up licensing

## **Barracuda Essentials for Office 365**

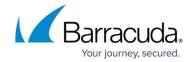

#### **Updated**

- <u>Understanding Advanced Threat Protection</u> Added scanned file types
- Step 2 Deploy Advanced Email Security Added Active Directory delegate behavior and updated transport rule creation based on Office 365 UI changes
- Step 2 Deploy Complete Protection Advanced Email Security Added Active Directory delegate behavior
- How to Set Up LDAP Groups for End-User Authentication Added Active Directory delegate behavior
- Barracuda Essentials for Office 365 Complete Protection and Compliance Advanced Threat
   Detection is a feature of Barracuda Email Security Service
- <u>Barracuda Essentials for Office 365 Email Security and Compliance</u> Advanced Threat Detection is a feature of Barracuda Email Security Service

# **Barracuda Message Archiver**

#### New

G Suite Journaling

## **Barracuda NextGen Firewall F-Series**

#### New

- Release Notes 7.0.0
- Migrating to 7.0
- How to Deploy an F-Series Firewall via Azure Templates
- How to Modify Azure Templates to Retrieve the PAR File from a Control Center
- Amazon AWS Deployment
- How to Deploy a F-Series Firewall in AWS via Web Portal
- How to Modify AWS CloudFormation Templates to Retrieve the PAR File from a Control Center
- How to Configure Failover with Multiple xDSL or DHCP WAN Connections
- Botnet and Spyware Protection in the Firewall
- How to Configure DNS Sinkholing in the Firewall
- How to Configure Botnet and Spyware Protection for Web Traffic
- How to Configure IPv6 Direct Attached Routes
- How to Configure IPv6 Gateway Routes
- IPv6
- How to Enable IPv6
- How to Add an IPv6 Management IP Address
- How to Configure IPv6 Stateful Autoconfiguration with DHCPv6
- How to Configure IPv6 Stateless Autoconfiguration

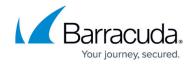

- How to Configure Azure Cloud Integration using ARM
- How to Configure Azure Cloud Integration using ASM
- AWS Networking
- How to Configure Cloud Integration for AWS
- How to Configure Azure Cloud Integration using ARM
- Connection Objects
- How to Configure Failover and Load Balancing in Custom Connection Objects
- Authentication, Encryption, Transport, IP Version and VPN Routing
- Log File Handling
- How to Configure Basic, Severity, and Notification Settings for Events added Apple push notification support for NextGen Remote
- Updating F-Series Firewalls and Control Centers
- How to Install Updates via NextGen Admin
- How to Manually Install Updates via NextGen Admin
- Firewall Rule List Interface and Icons- Added NAT Information view
- Barracuda NextGen Remote
- CudaLaunch
- CudaLaunch for Windows and macOS
- REST API
- Developer Documentation for the F-Series Firewall REST API

#### **Updated**

- Microsoft Azure Deployment
- How to Activate Network Changes
- Licensing
- How to Configure OSPF Routers and Areas
- How to Configure OSPF Routing over TINA VPN
- How to Create a Custom Connection Object
- How to Create NAT Tables (Translation Maps)
- How to Enable Application Control
- How to Configure Port Protocol Protection
- Virus Scanning and ATP in the Firewall
- Advanced Threat Protection (ATP)
- How to Create a TINA VPN Tunnel between F-Series Firewalls
- How to Configure a Site-to-Site IPsec IKEv1 VPN Tunnel
- How to Configure a Site-to-Site IPsec IKEv2 VPN Tunnel
- How to Configure a Client-to-Site TINA VPN with Personal Licenses DELME
- How to Configure a Client-to-Site TINA VPN with Client Certificate Authentication
- How to Configure a Client-to-Site IKEv1 IPsec VPN with Client Certificate Authentication
- How to Configure a Client-to-Site IKEv1 IPsec VPN with PSK DELME
- How to Configure a Client-to-Site VPN Group Policy DELME
- How to Configure a Client-to-Site IPsec IKEv2 VPN
- How to Configure VPN GTI Settings for a VPN Service
- How to Create a VPN Tunnel with the VPN GTI Editor
- DASHBOARD Tab

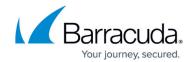

## **Barracuda NextGen Firewall X-Series**

#### New

• Release Notes 7.0.X - maintenance releases 7.0.0.008 and 7.0.0.010

## **Barracuda NextGen Firewall S-Series**

#### New

- FSC WAN Connections
- FSC Link Selection

# **Barracuda Email Security Service**

#### **Updated**

- Release Notes Updated for release 2016.6
- How to Configure Office 365 for Inbound and Outbound Mail
  Updated with latest MS Exchange Admin screenshots and steps

## **Barracuda Web Application Firewall**

#### **Updated**

- <u>Barracuda Web Application Firewall Deployment and Quick Start Guide for Amazon Web</u>
  <u>Services</u>- Added information on how to configure the services on the Barracuda Web Application Firewall
- <u>Barracuda Web Application Firewall Quick Start Guide Microsoft Azure</u> Added information on how to configure the services on the Barracuda Web Application Firewall
- <u>Templates Version 2</u>- Added a Use Case
- Action Policy- Added the list of attack IDs that can be used in REST API commands
- Amazon Web Services Updated instance type details for BYOL and Hourly models
- <u>Configuring IP Reputation Filter</u>- Updated the content as per version 8.1.1 (IP reputation policy can be applied at Application Layer)

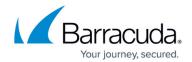

#### Barracuda ArchiveOne

#### **Updated**

- Step 2 Verify System and Component Requirements Add Office 365 deployment requirements
- Understanding Policy Actions Clarify behavior

# **Barracuda Cloud Archiving Service**

#### New

Using the Initial Setup Wizard

#### **Updated**

- Step 2 Set Up LDAP Configuration Added Active Directory delegate behavior
- How to Set Up LDAP Groups for End-User Authentication Added Active Directory delegate behavior
- Configuring an Office 365 Exchange Online Service Account and Importing Historical Data Video Video available in separate article
- What's New in Barracuda Cloud Archiving Service See new features

## **Barracuda Cloud Control**

### New

Managing Connected Device Services

# **Barracuda Email Security Gateway (formerly Barracuda Spam Firewall)**

## **Updated**

 How to Get and Configure Barracuda Exchange Antivirus Agent 7.1 and Above – Updated with Microsoft fix needed for Exchange 2013 with sp1

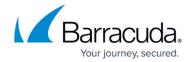

# **Barracuda Web Security Gateway (formerly Barracuda Web Filter)**

#### New

• Block Pages, SSL Inspection and HTTPS Filtering

# **Barracuda Web Security Agent**

#### **Updated**

 Configuration Tool for Barracuda WSA Windows Client 4.x – Clarified some settings specific to the Barracuda Web Security Service

## CudaSign

#### New

- Configure SignNow Server
  - Step 1 IP Configuration
  - Step 2 SignNow Admin Panel
  - Step 3 SSL Certificates
  - Step 4 SMTP Configuration
  - Step 5 Configure Users
  - Step 6 Schedule and Restore Backups
  - Step 7 Create an Organization
  - Step 8 Admin Settings

#### Updated

- Administrator Tools Added new technology partners
- <u>REST Endpoints API</u> Added pre-populate the name field code example

## Reference

#### New

- Barracuda Campus Tools
- Barracuda Campus FAQ

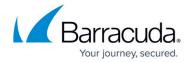

• How to Search Barracuda Campus

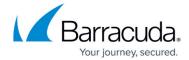

© Barracuda Networks Inc., 2024 The information contained within this document is confidential and proprietary to Barracuda Networks Inc. No portion of this document may be copied, distributed, publicized or used for other than internal documentary purposes without the written consent of an official representative of Barracuda Networks Inc. All specifications are subject to change without notice. Barracuda Networks Inc. assumes no responsibility for any inaccuracies in this document. Barracuda Networks Inc. reserves the right to change, modify, transfer, or otherwise revise this publication without notice.